## 既存データを別フォルダヘコピー

## 見積データは通常 C:¥setup(BC ヘルツ MT20U)¥[単価区分フォルダ]\「積算データ」フォルダに格納されますが、当フォルダの下層に自由にフ ォルダを作りそれらに格納することが可能です。

(ドライブ番号はすべて可能(USB メモリー可)ですが管理上、下層フォルダを奨励します。)

1) 既存見積書ユーティリティー①を ON にして、「別フォルダヘコピー」②をクリックすると③の画面が表示されます。 次にコピー先のフォルダをクリックして(4)、「決定」をクリックします。6) (取り止める場合は再度2をクリック)

※ コピー先のフォルダ[は「サブ積算データフォルダ」に](d2-7.pdf)て作成して下さい。

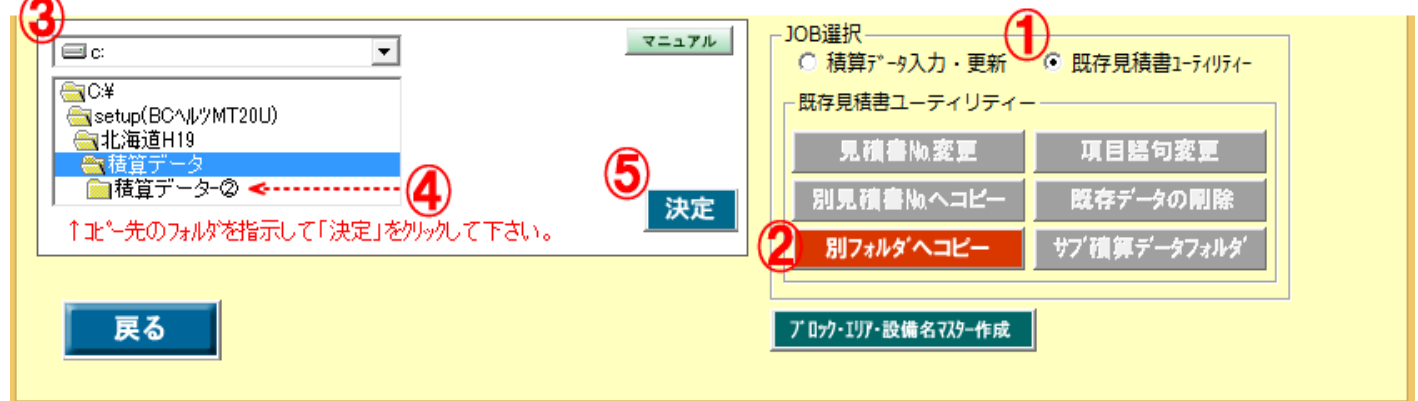

2) 『別フォルダへコピー』モードが作動6します。

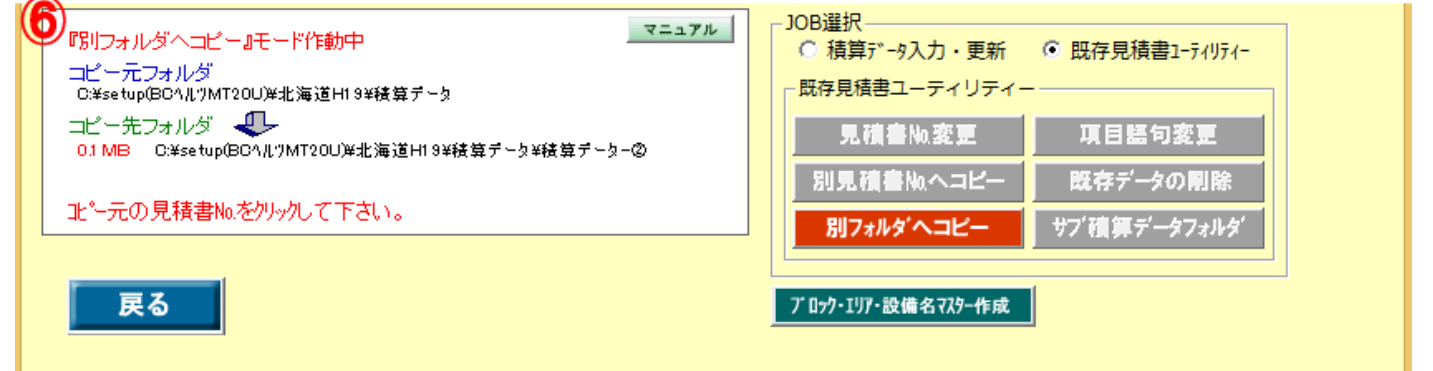

3) コピーする見積書№をクリック⑦後、「コピー実行」をクリック8、コピーの確認で「はい」をクリック⑨するごとに指示したフォルダにコピーさ れます。

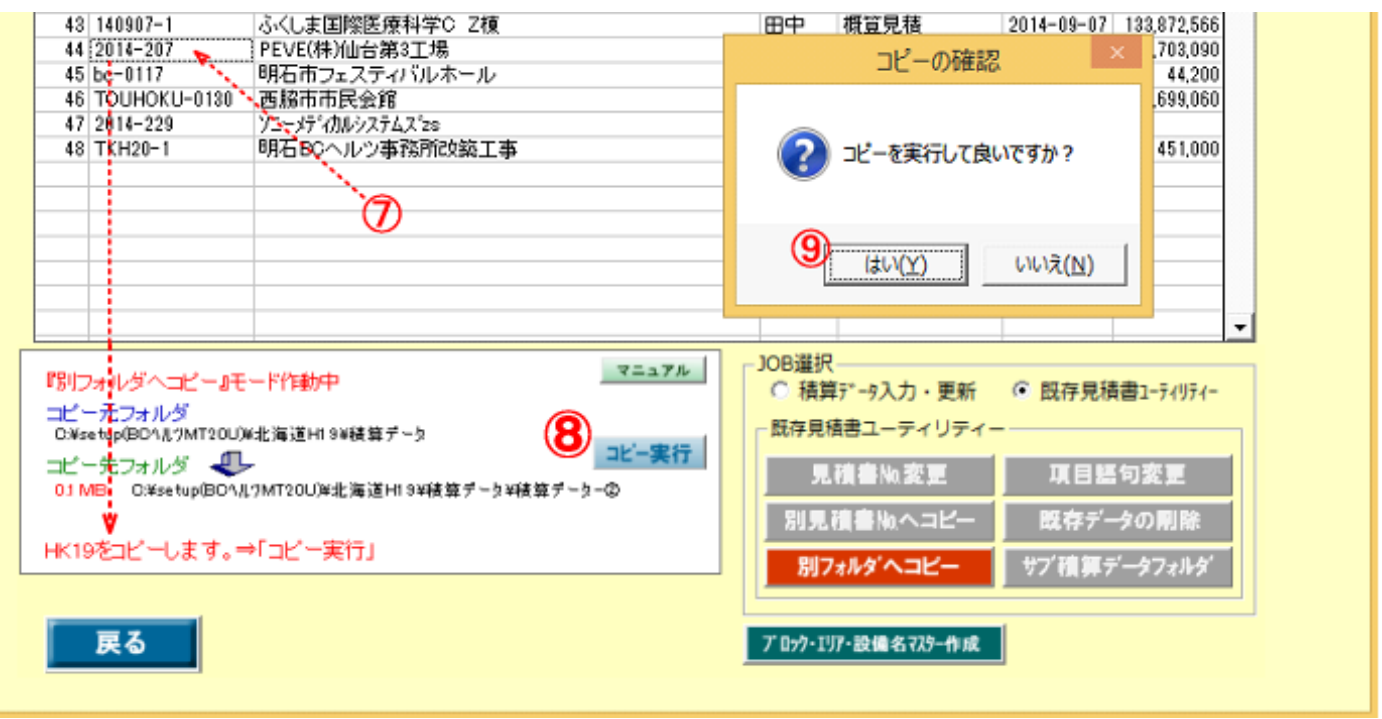